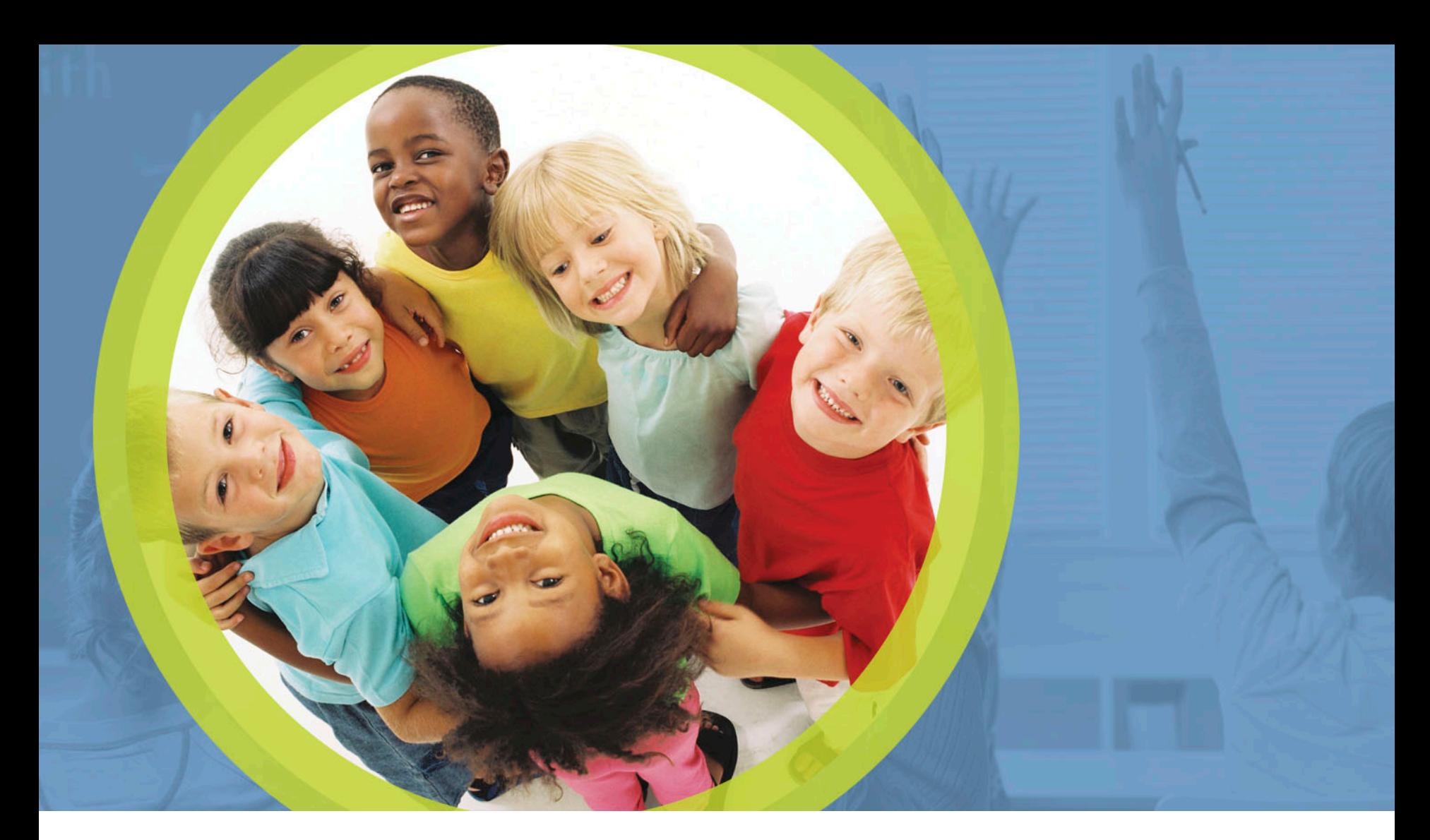

#### **Procurement Review: Phase 1 Overview**

Mark Richards, Garrett Contizano, Justin chapman, Aditi Naik

**Department**<br>of Education Ohio |

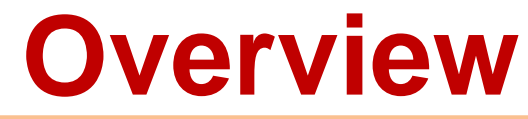

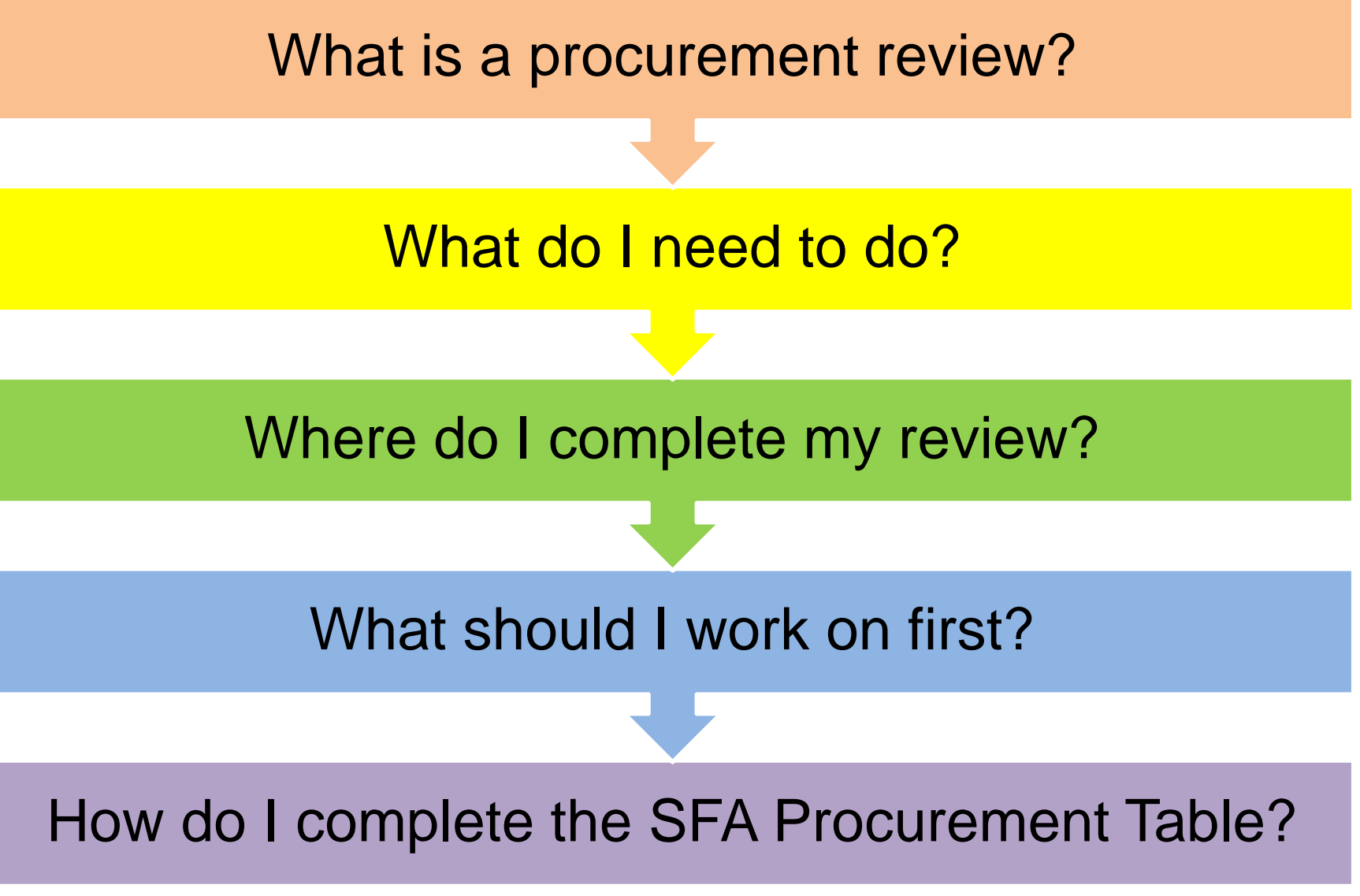

Department of Education

## **What is a procurement review?**

A procurement review is an audit of a sponsor's procurement activities related to school nutrition programs.

The procurement review serves to ensure that sponsors follow federal, state and local procurement rules and regulations.

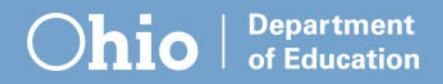

- **Upload the following to the Claims Reimbursement and Reporting System (CRRS)** 
	- –Vendor Paid List (Food Service Account)
	- –Procurement Policies/Procedures
	- –Procurement Code of Conduct
	- –Draw down by manufacturer report if applicable
- **Complete the SFA Procurement Table in the CRRS**
	- –Use the vendor paid list to complete the table.

#### **Vendor Paid List**

A report showing all expenses for food service

- Sorted by vendor name
- Showing all payments made to vendors
- Giving a grand total for each vendor

The state agency can provide a template to produce this report if the school uses the Uniform School Accounting System (USAS).

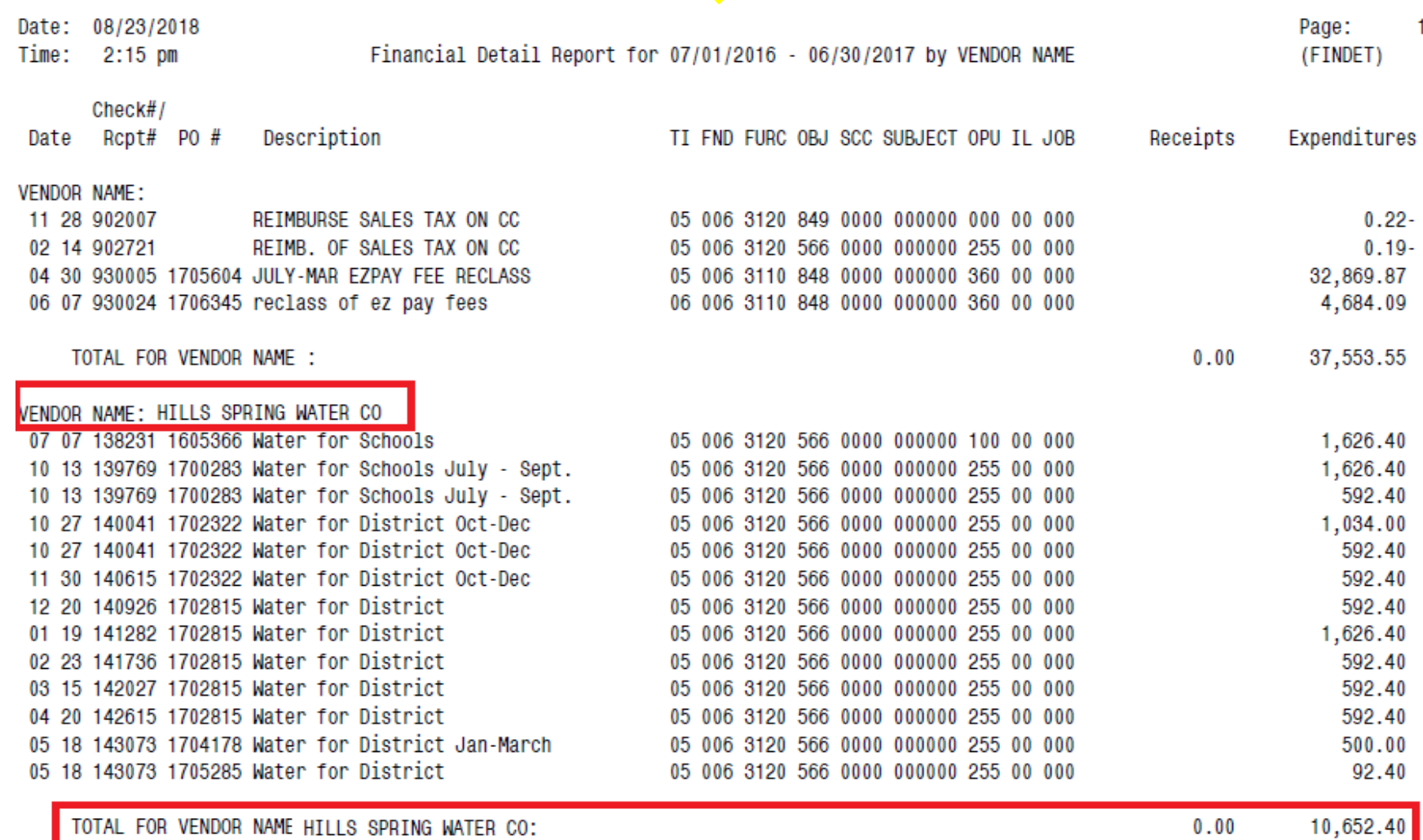

**Department** 

of Education

**nio** 

#### **Procurement Policies and Procedures** Policies are not Procedures

Policies are statements of compliance with the law

- –i.e. "We will comply with the federal requirements (2 CFR 200.317-.326)"
- –Proper policies are essential to creating procedures or process documents.

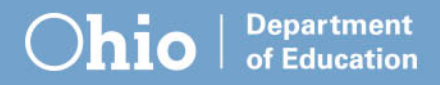

#### **Procurement Policies and Procedures** Policies are not Procedures

Procedures note how sponsors implement and follow policies.

–i.e. "The Director of Student Nutrition is responsible to distribute purchases equitably among potential vendors/contractors."

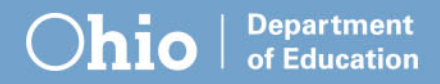

#### **Procurement Code of Conduct**

Sponsor response must use language that includes three clauses.

- Prohibits real, or apparent conflicts of interest for employees engaged in selection, award, and administration of contracts
- Prohibits officers, employees and agents from soliciting or accepting gratuities, favors or anything of monetary value from contractors or parties of subcontracts
- Provides disciplinary actions for violations by officers, employees, or agents

#### **Procurement Code of Conduct**

Ohio ethics law and the procurement code of conduct

Sponsors do not need a separate code of conduct if documentation is provided to the state agency that shows that employees engaged in procurement transactions have received Ohio ethics law training and are subject to related consequences.

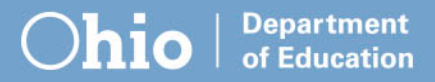

#### **Draw down by Manufacturer Report**

- Report showing where processed products were received from
- Members of a group purchasing organizations may request report from them

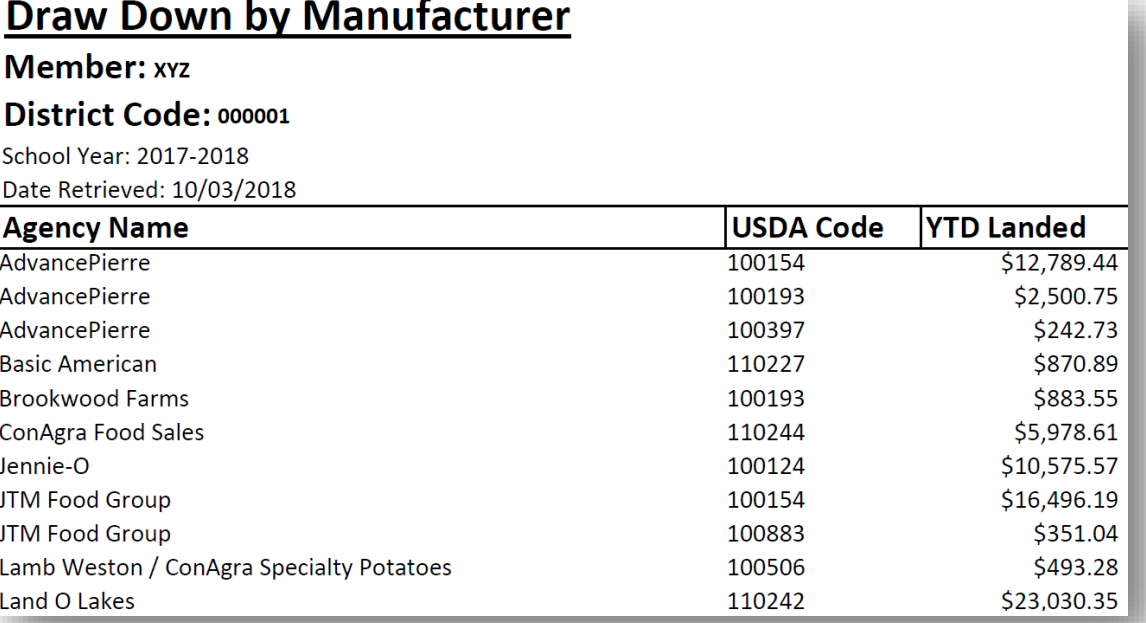

# **Where do I complete my review?**

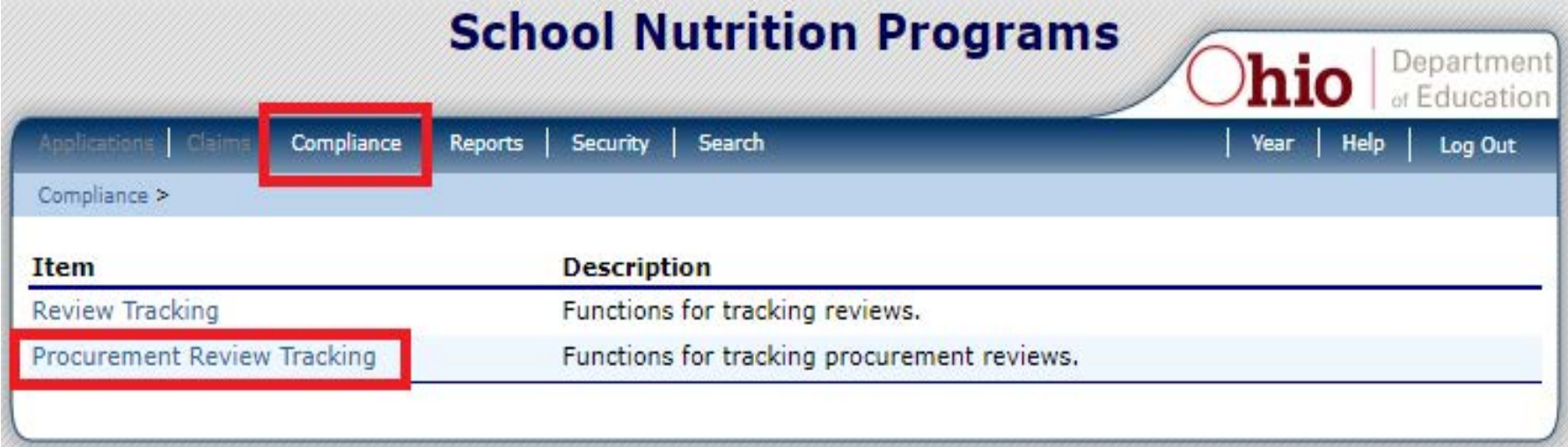

#### Where do I find this in the CRRS?

• Select the **Compliance** tab.

Department Education

• Then **Procurement Review Tracking**

## **Where do I complete my review?**

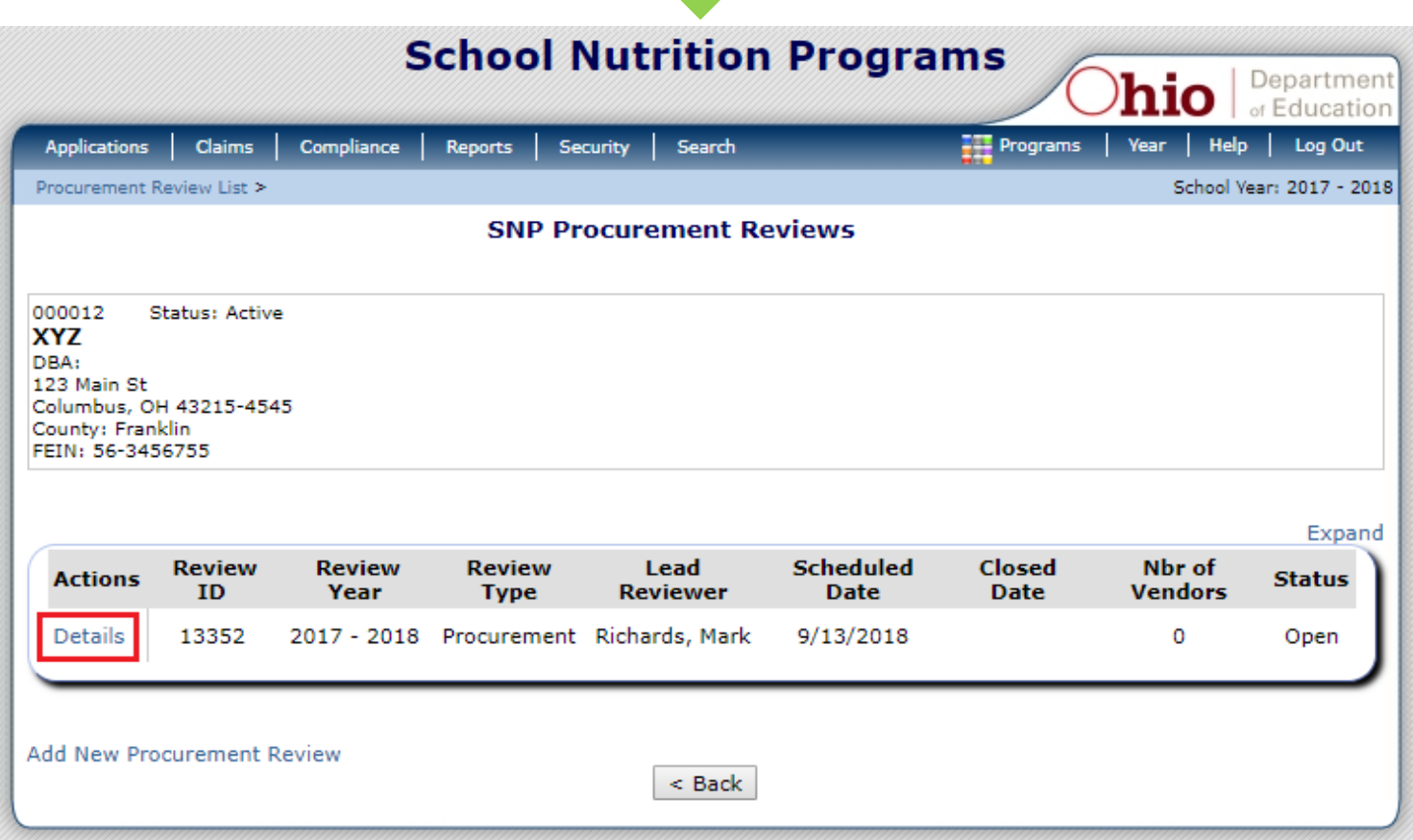

#### Click **Details** to access the Procurement Review Dashboard

Department Education

## **Where do I complete my review?**

**SNP Reviews Procurement Review Dashboard** 

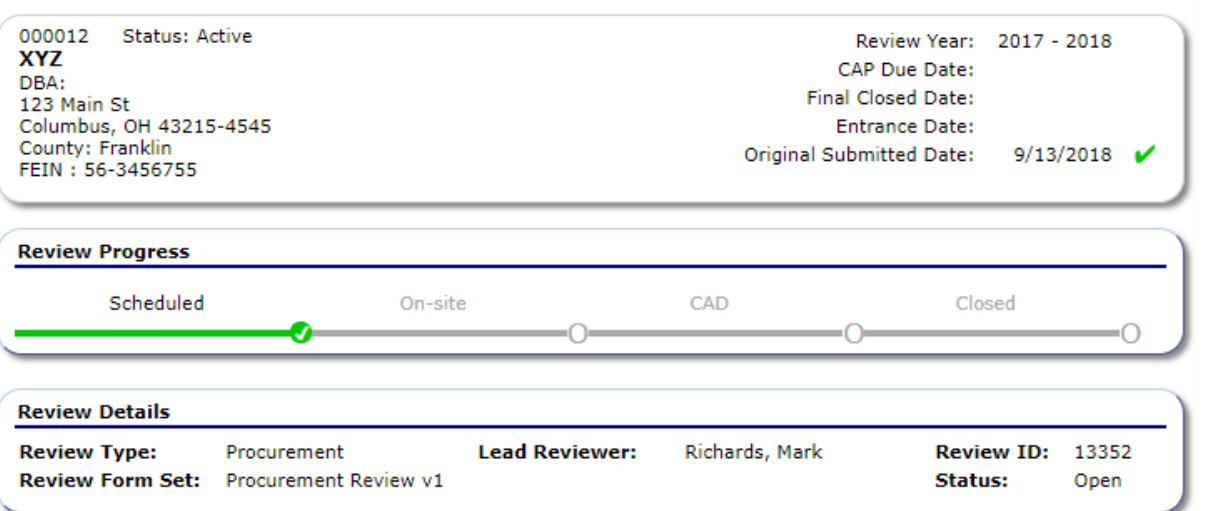

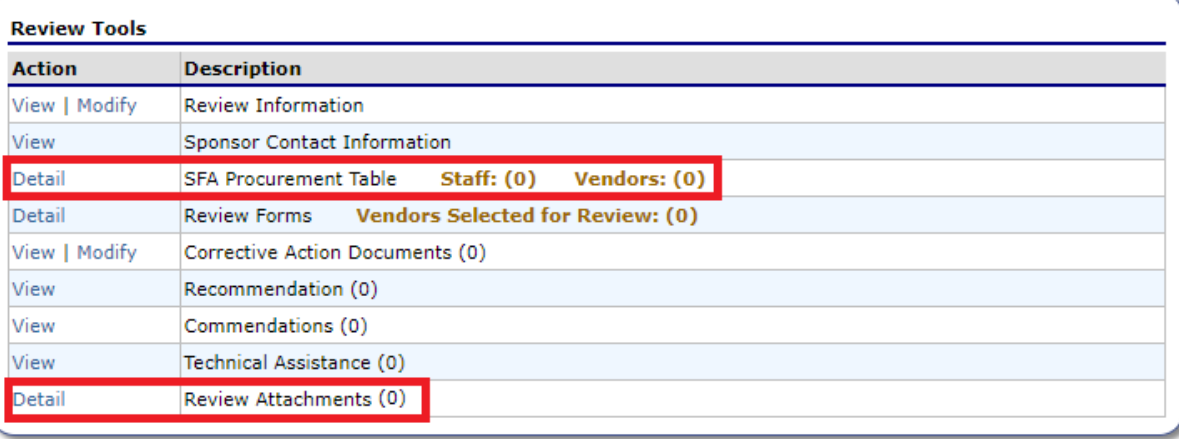

**Department** of Education

#### **Focus on these items:**

- SFA Procurement Table
- Review **Attachments**

## **What should I work on first?**

**SNP Reviews Procurement Review Dashboard** 

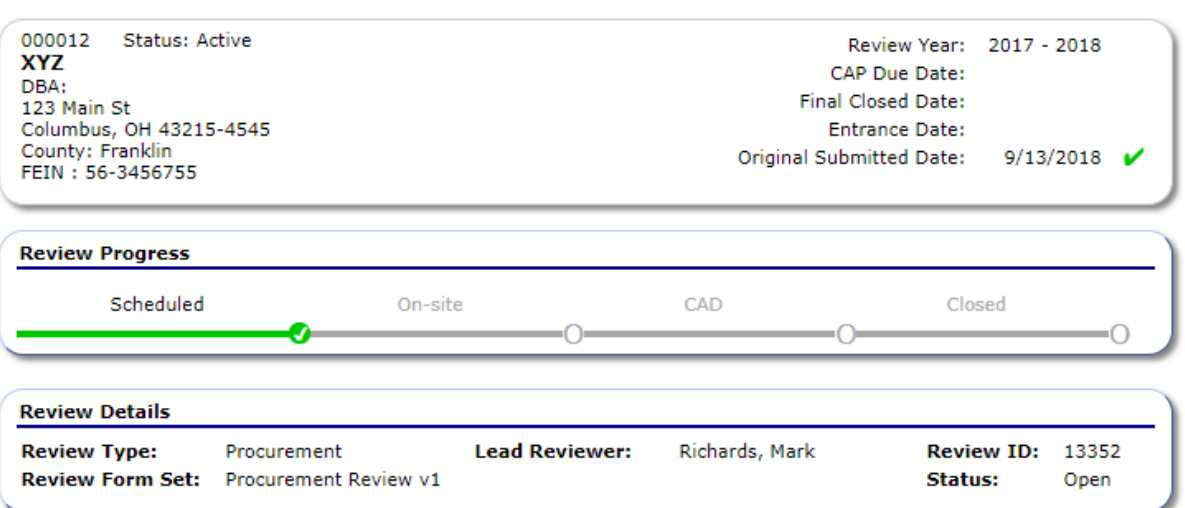

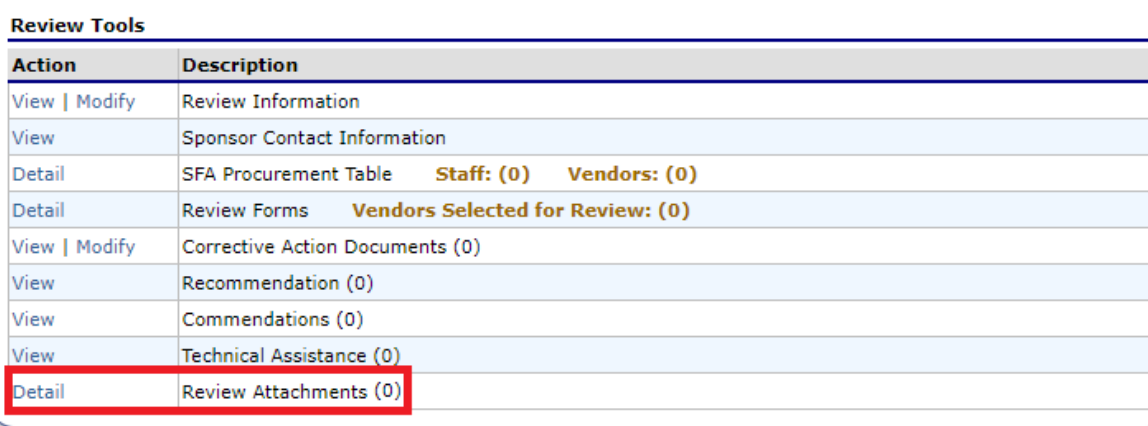

Department of Education **Tip:** It's easier to gather and upload documents prior to completing the SFA Procurement Table.

#### Start with **Review Attachments**.

### **What should I work on first?**

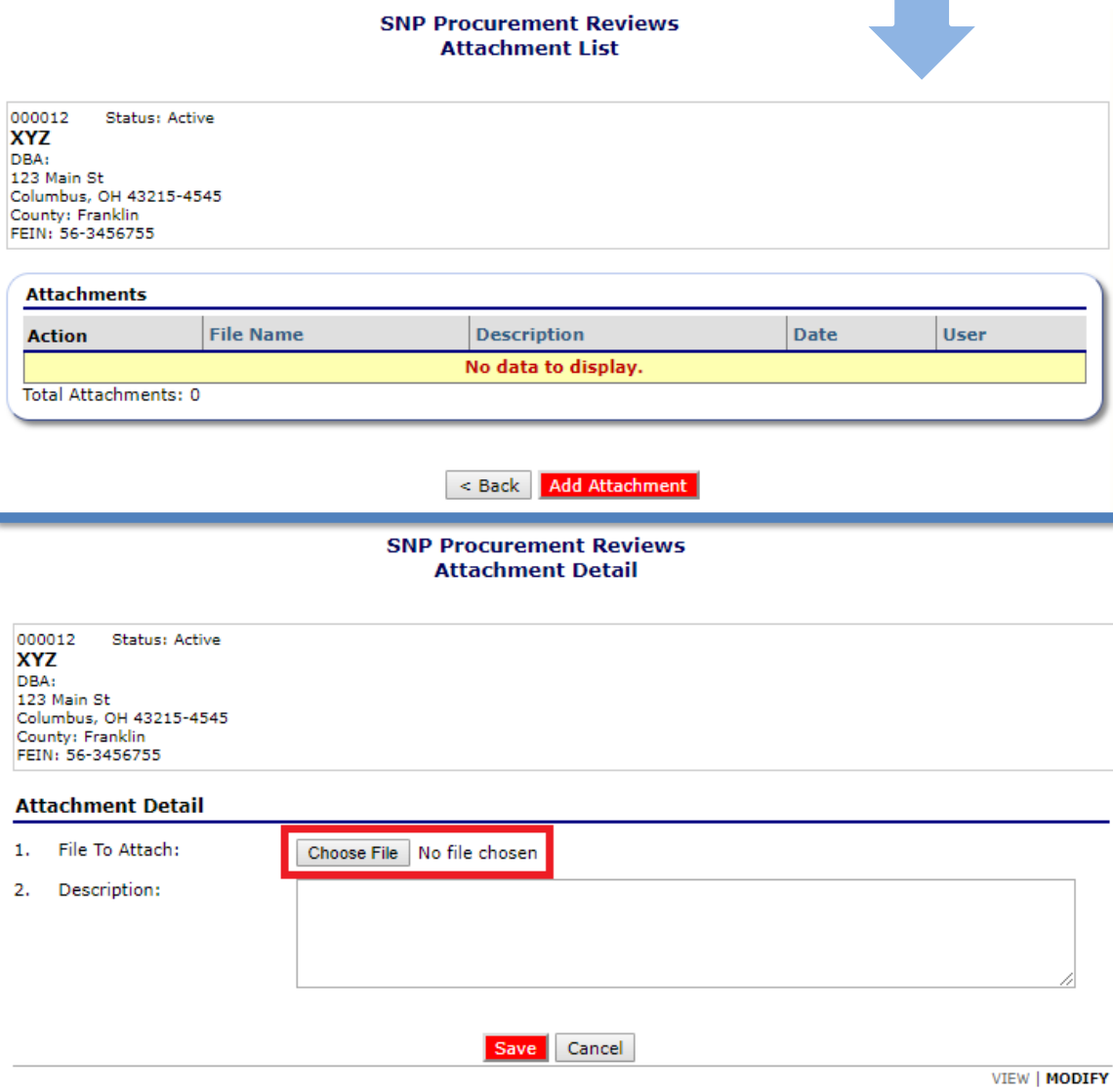

ducation

Submit documents to the state agency using the CRRS Review Attachments.

#### • Select **Add Attachments**

- Choose a file to upload
- Add a description of the file
- Save

## **What should I work on first?**

Required uploads in **Review Attachments**:

- Outline of Procurement Procedures
- Purchasing Code of Conduct
- List of Payments to Vendors
- Drawdown Report by Manufacturer, if applicable

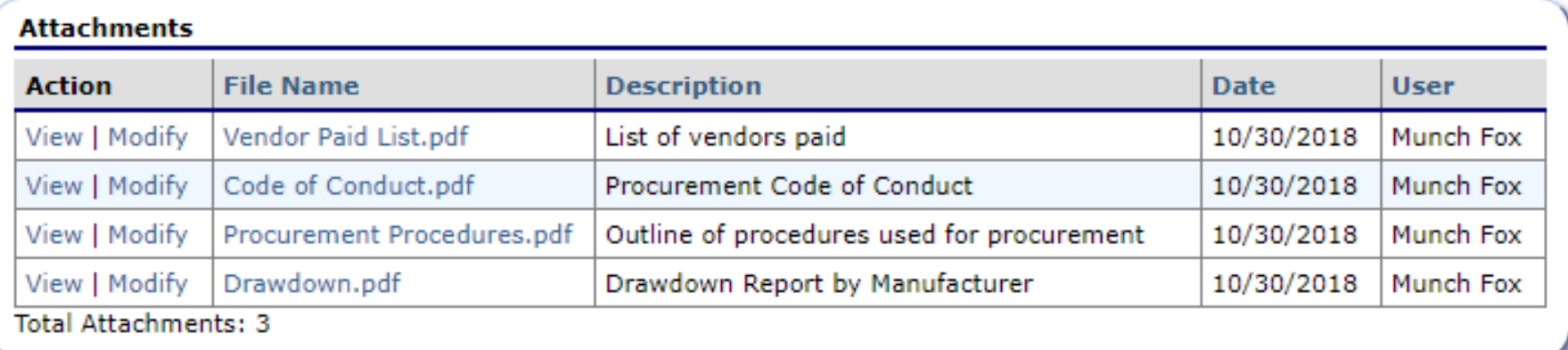

# **What do I need to complete the SFA Procurement Table?**

- A copy your organization's vendor paid list.
- A copy of your drawdown by manufacturer report if applicable
- A copy of the [Procurement Table Checklist](http://education.ohio.gov/getattachment/Topics/Student-Supports/Food-and-Nutrition/Resources-and-Tools-for-Food-and-Nutrition/Administrative-Review-Resources/SFA_Procurement_Table_Checklist_Revised_Feb19.pdf.aspx?lang=en-US) Note: This checklist was linked in the notice email sent to sponsors and available at education.ohio.gov.

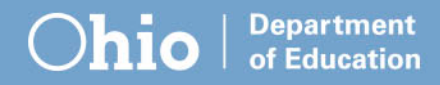

## **How do I complete the SFA Procurement Table?**

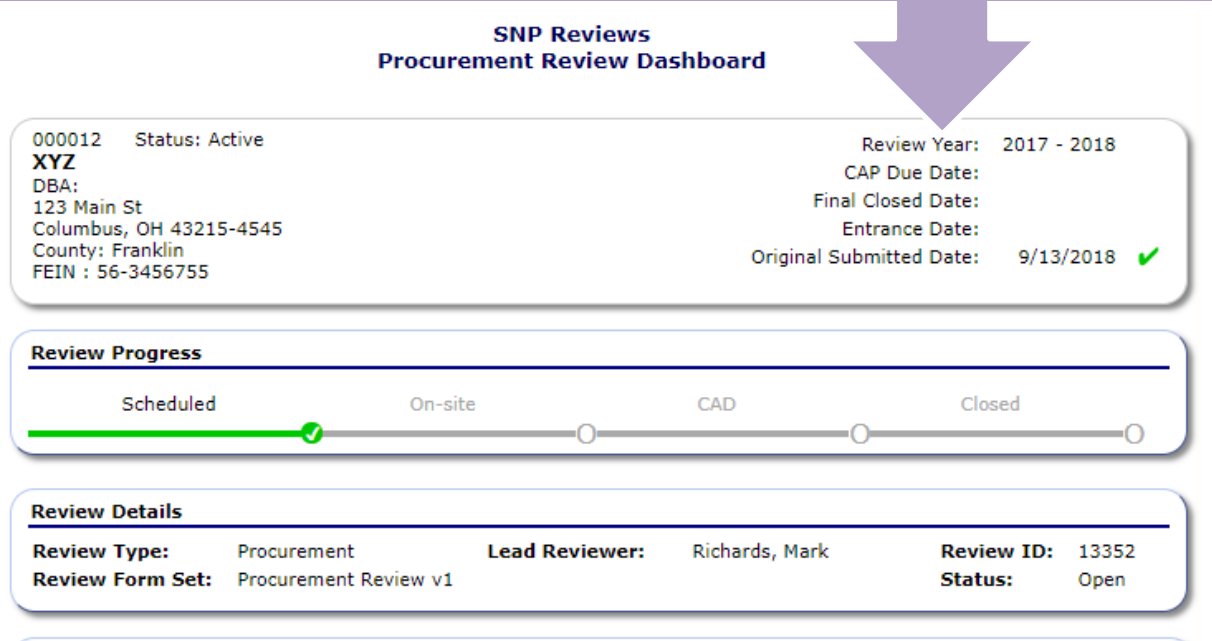

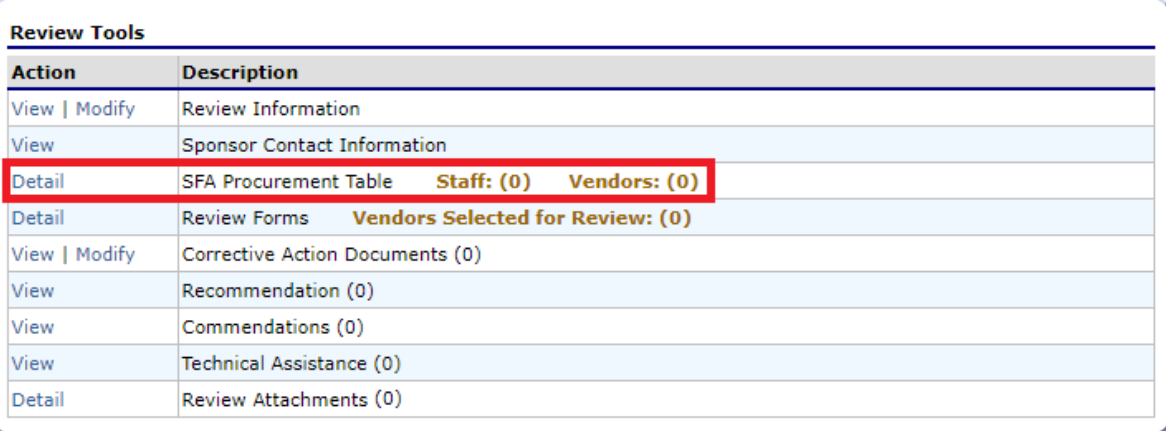

**Department** of Education

Select **Detail** to access the SFA Procurement Table from the Procurement Review **Dashboard** 

## **How do I complete the SFA Procurement Table?**

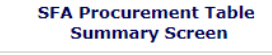

000012 **Status: Active XYZ** DRA-123 Main St Columbus, OH 43215-4545 County: Franklin FIN: 56-3456755

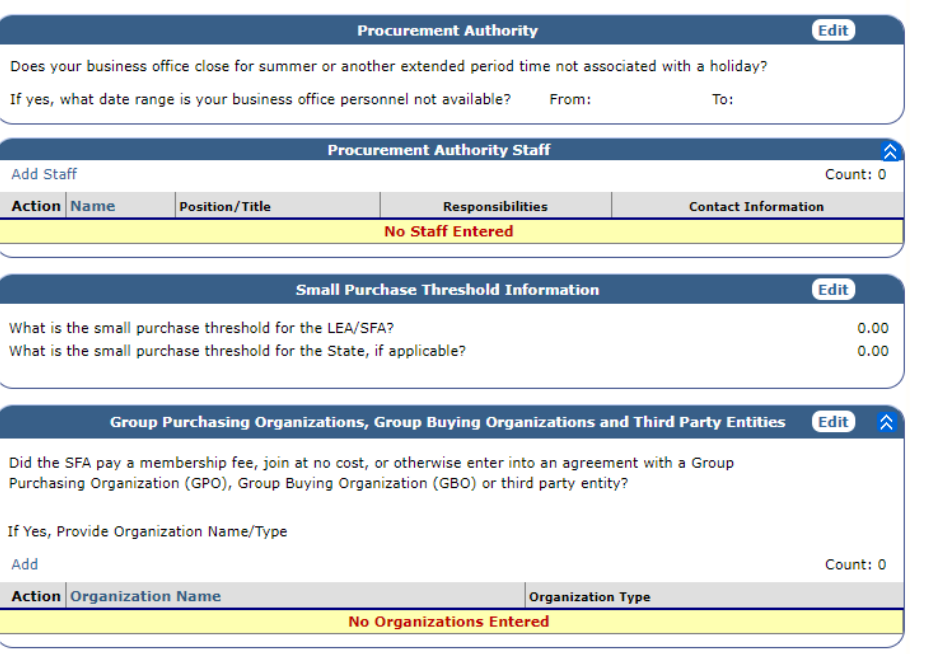

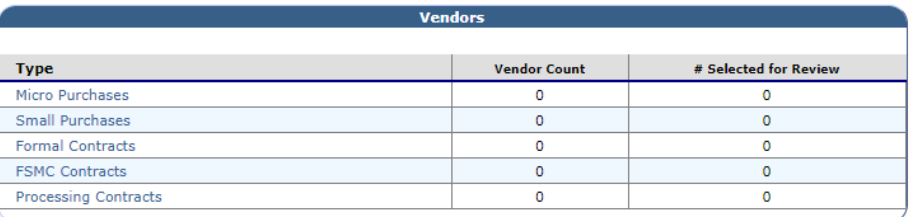

#### **SFA Procurement Table Summary Screen**

- **Procurement Authority**
- **Procurement Authority Staff**
- Small Purchase Threshold Information
- Group Purchasing **Organizations**
- **Vendors**

## **Procurement Authority**

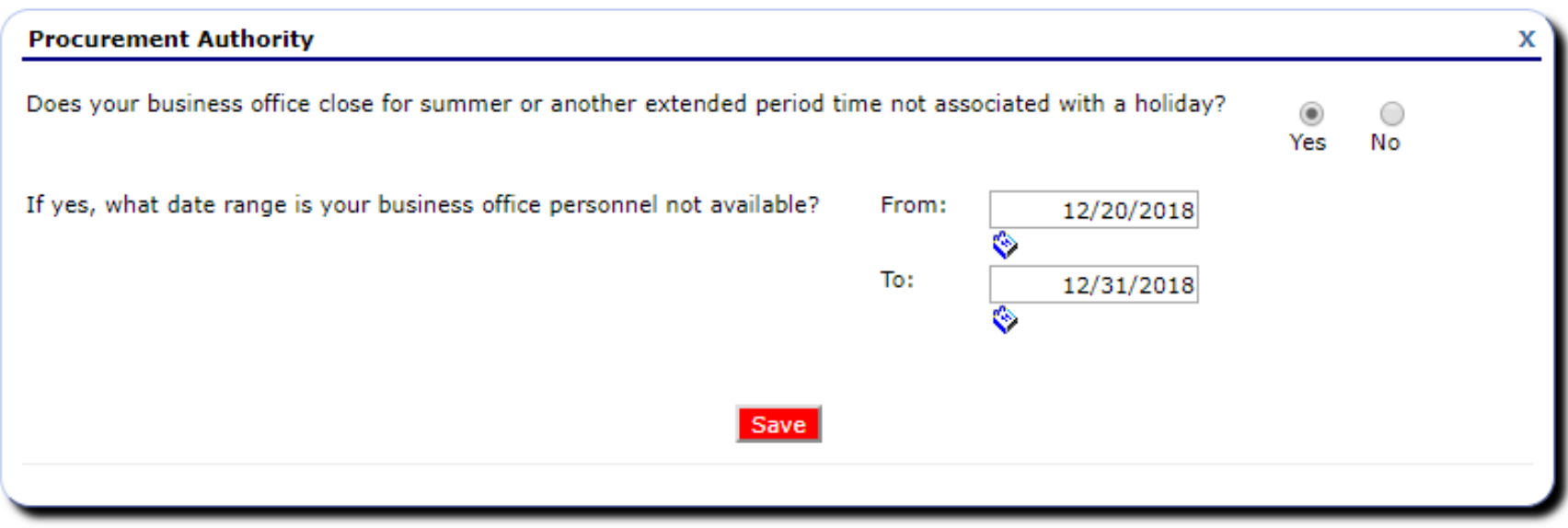

• Please note sponsor office closures using the Procurement Authority field. Select **Edit** at top right of screen to enter dates.

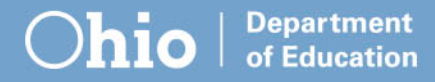

## **Procurement Authority Staff**

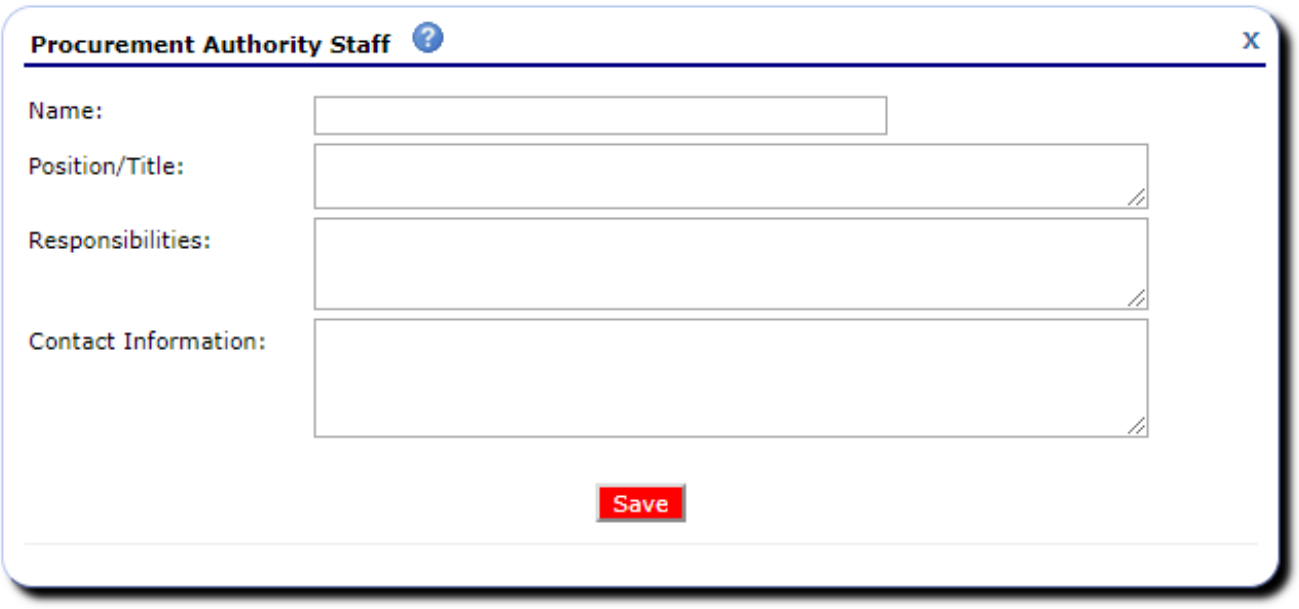

• Include anyone involved in purchasing for your facility. Select **Add Staff** in the upper left corner.

:ducation

# **Small Purchase Threshold**

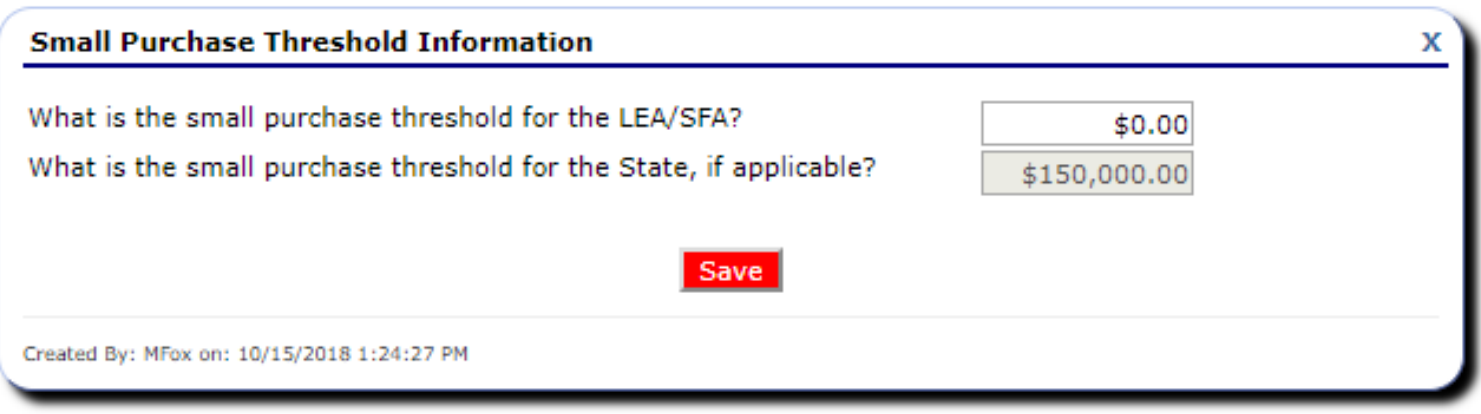

- This is the maximum amount your organization can procure without using formal contracting methods. Sponsor thresholds cannot exceed the state threshold.
- Select the **Edit** button on the upper right side.

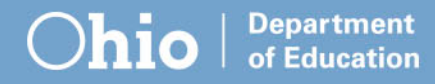

# **Cooperative Group Membership**

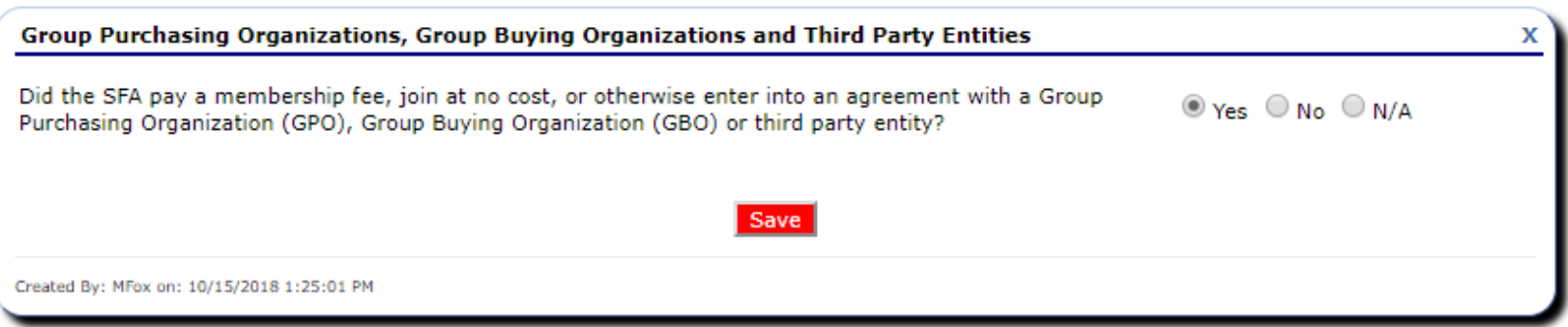

• To indicate membership in a group purchasing organization, group buying organization, third party entity (or co-op). Select **Edit** on the upper right side

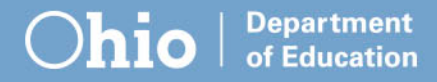

# **Cooperative Group Membership**

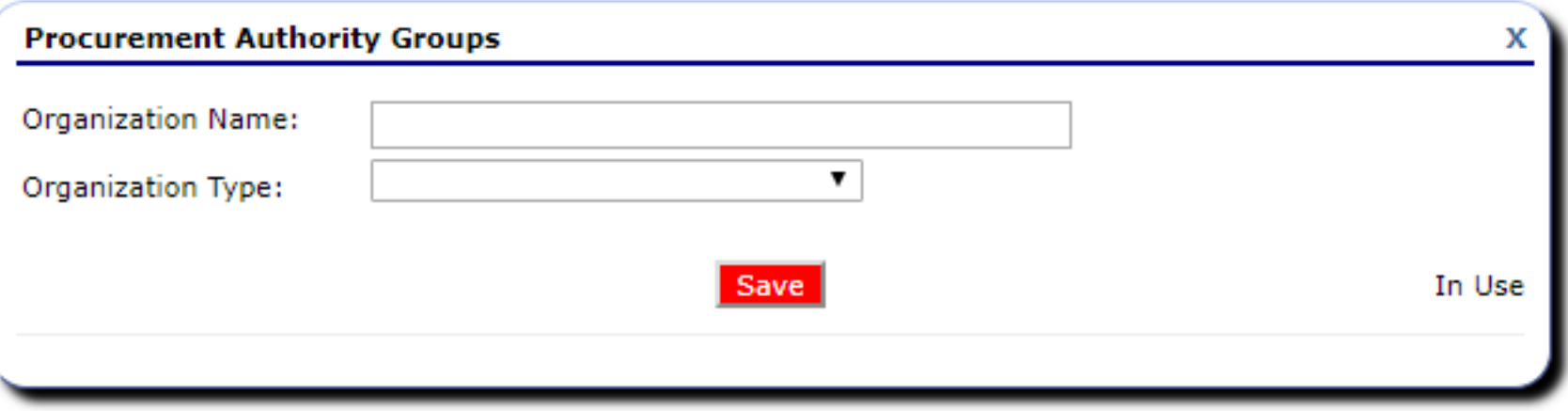

• If your organization belongs to a procurement group. Select **Add** from the upper left and enter the name of the group organization as well as the type of organization it is

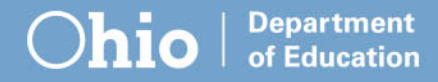

## **Vendors**

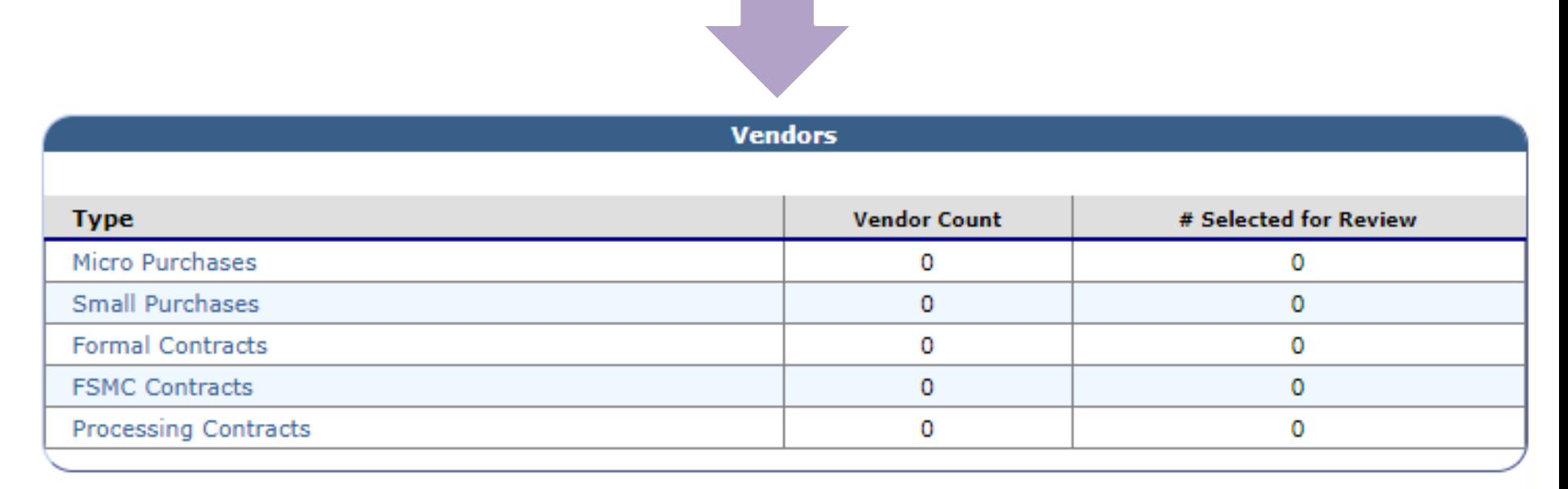

• Enter vendor names and the amount spent with each vendor for the year in the Vendor section.

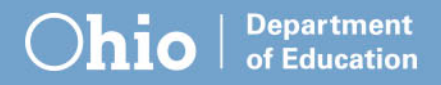

## **How to categorize vendors?**

**Vendors are categorized by procurement method not the dollar amount spent with them**

- No contract, bids or quotes = Micro Purchase
- Three quotes and a purchase, or a contract = Small Purchase
- Public notice, invitations to bid/requests for proposal = Formal Contract

## **How do I add a vendor?**

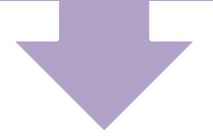

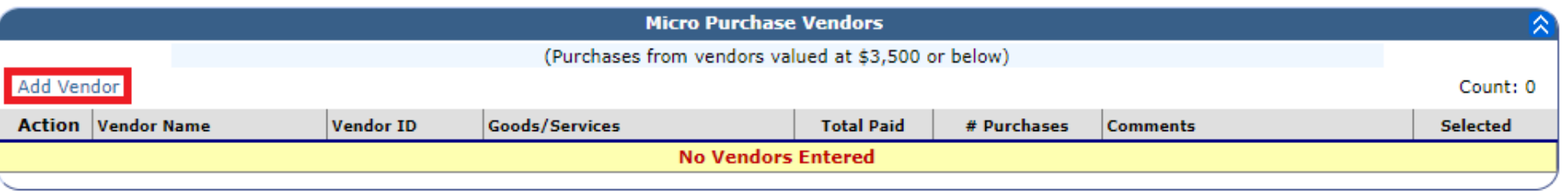

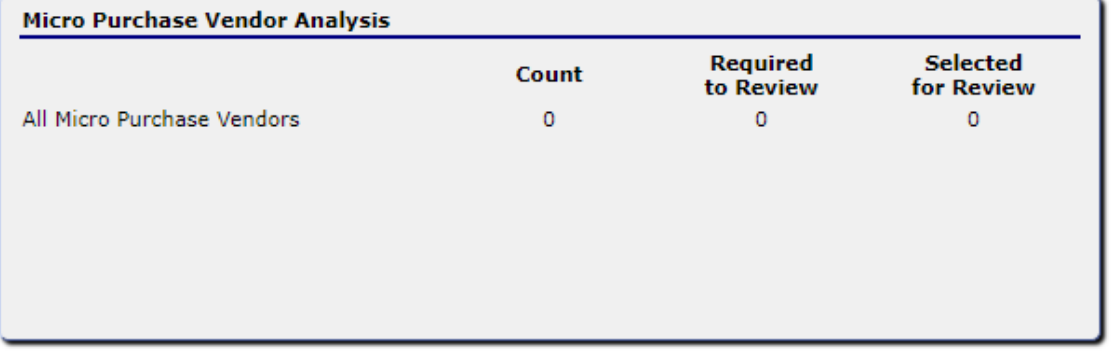

#### Within each vendor type the **Add Vendor** button appears on the left side above the word Action

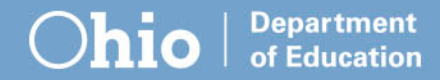

# **Micro purchase information**

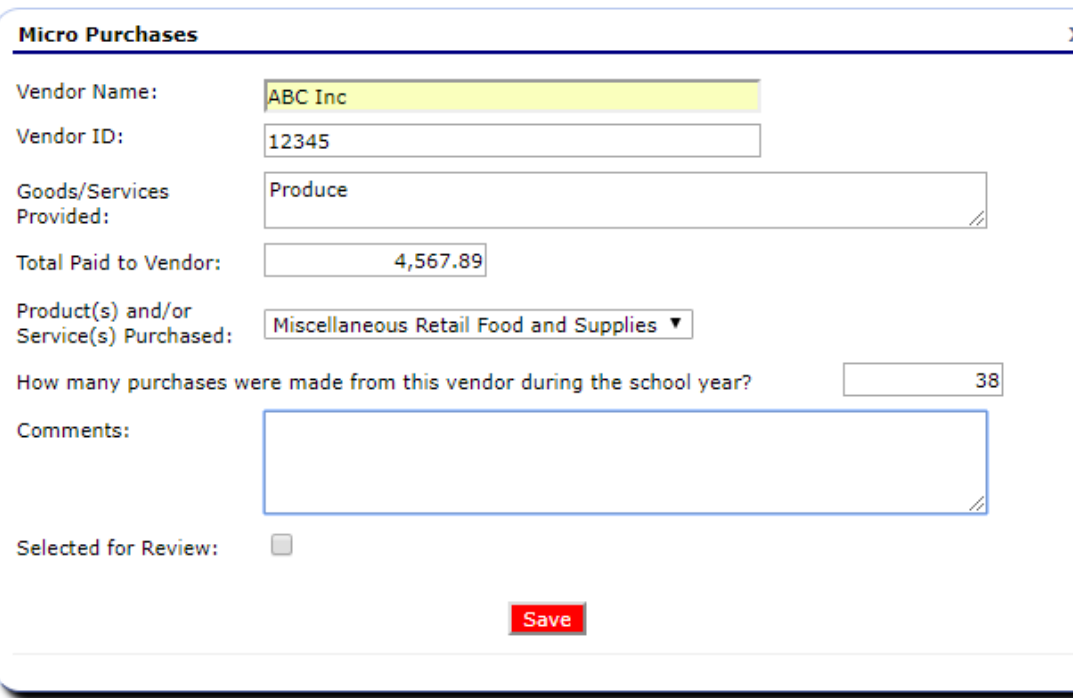

- **Vendor Name** 
	- Vendor ID
		- –Sponsor specific identification number
	- Type of Good/Service

#### Micro purchases are those made without soliciting bids or through a contract

Department of Education

# **Micro purchase information**

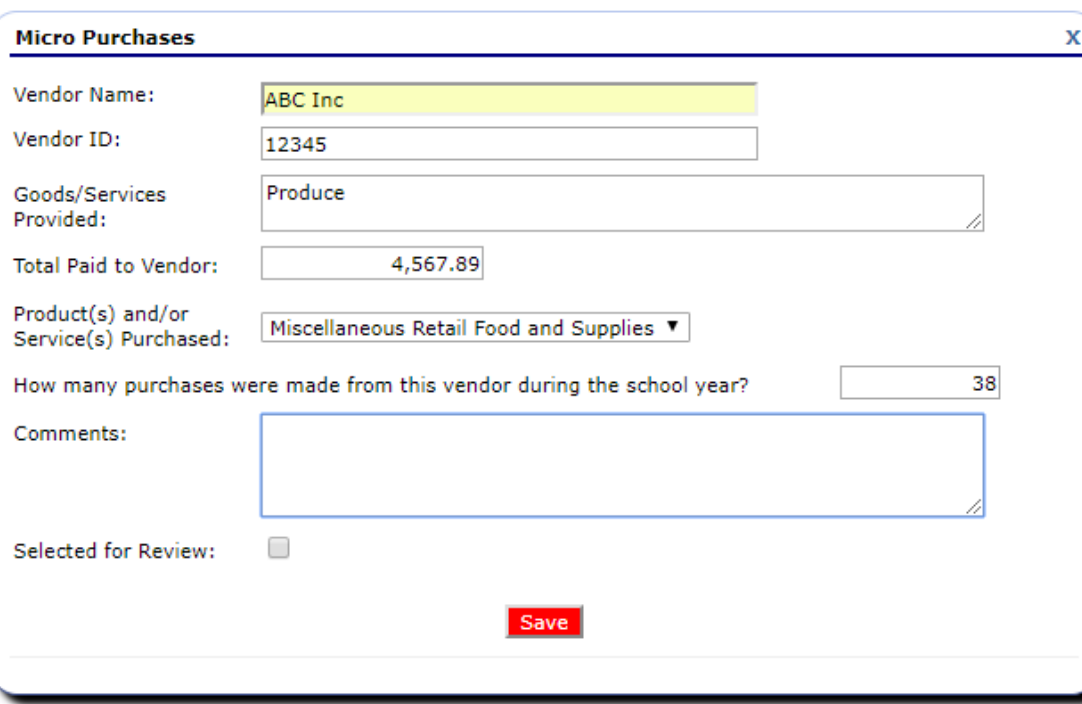

- Total dollars spent for the school year
- Number of purchases
- Any comments you want to add

#### Micro purchases are those made without soliciting bids or through a contract

Department Education

# **Minimum Selection Requirement**

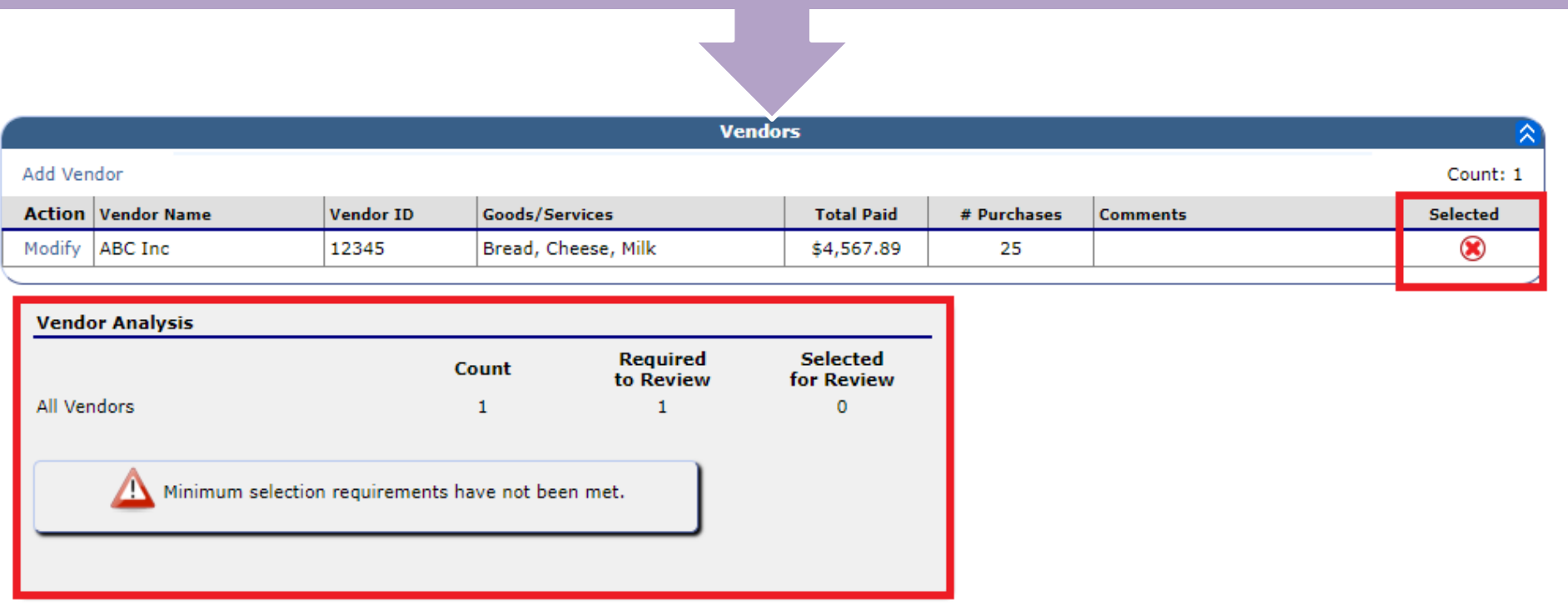

After adding vendors disregard the

selection requirement warning message and red X. These messages are used by the state agency.

**Department** of Education

#### **Small purchase information**

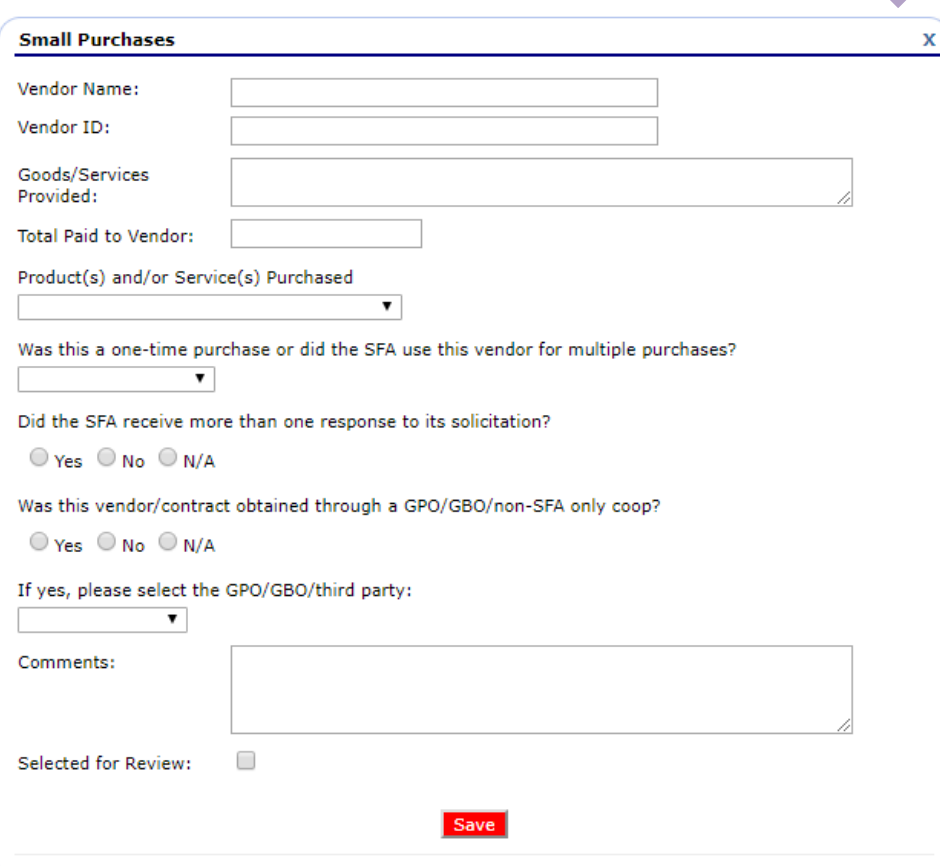

Small purchase information asks the same questions seen in micro purchase with some additions

Small purchases are those made by soliciting quotes from an adequate number of qualified sources

Education

## **Small purchase information**

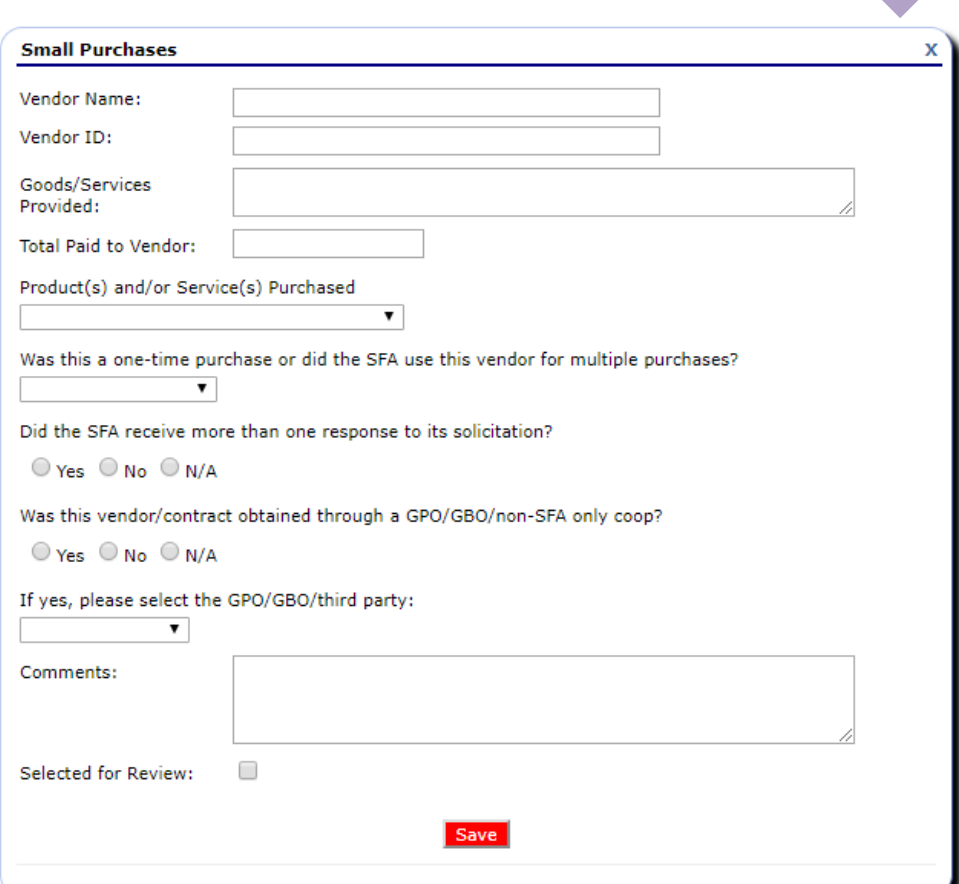

- Are the purchases recurring
- Were multiple responses received for the solicitation
- Were the purchases made through a cooperative group

Small purchases are those made by soliciting quotes from an adequate number of qualified sources

Department Education

### **Small purchase information**

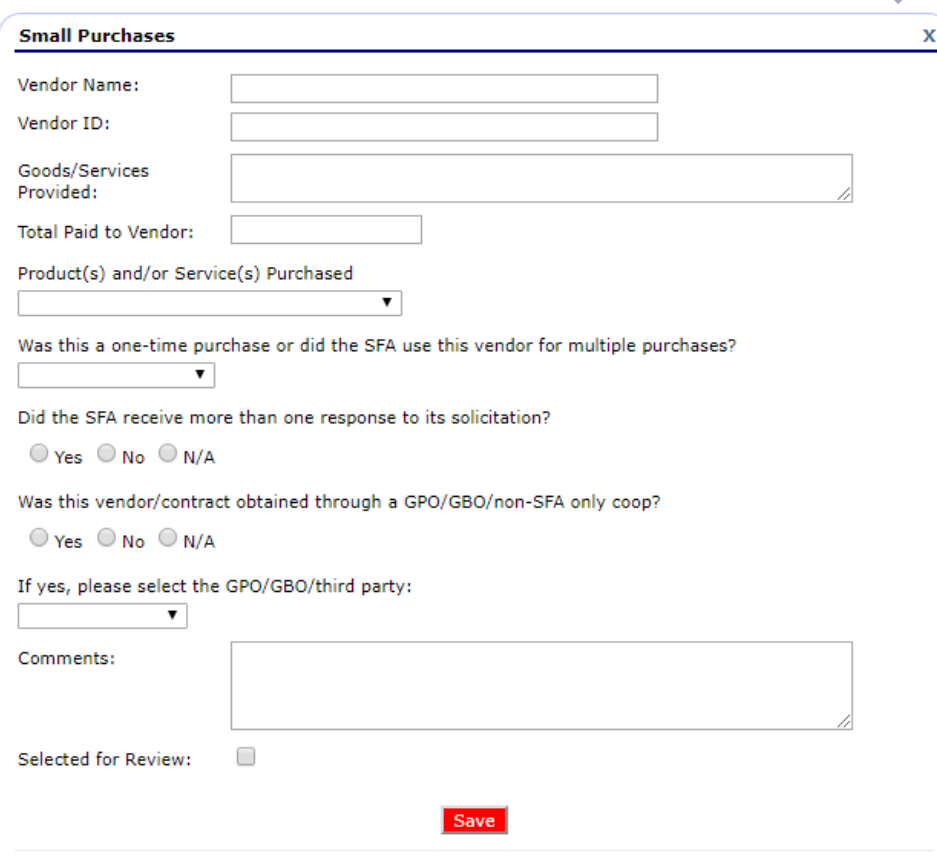

Purchases made through a cooperative group should be entered into the SFA Procurement Table as a formal contract

Small purchases are those made by soliciting quotes from an adequate number of qualified sources

Education

#### **Formal contract information**

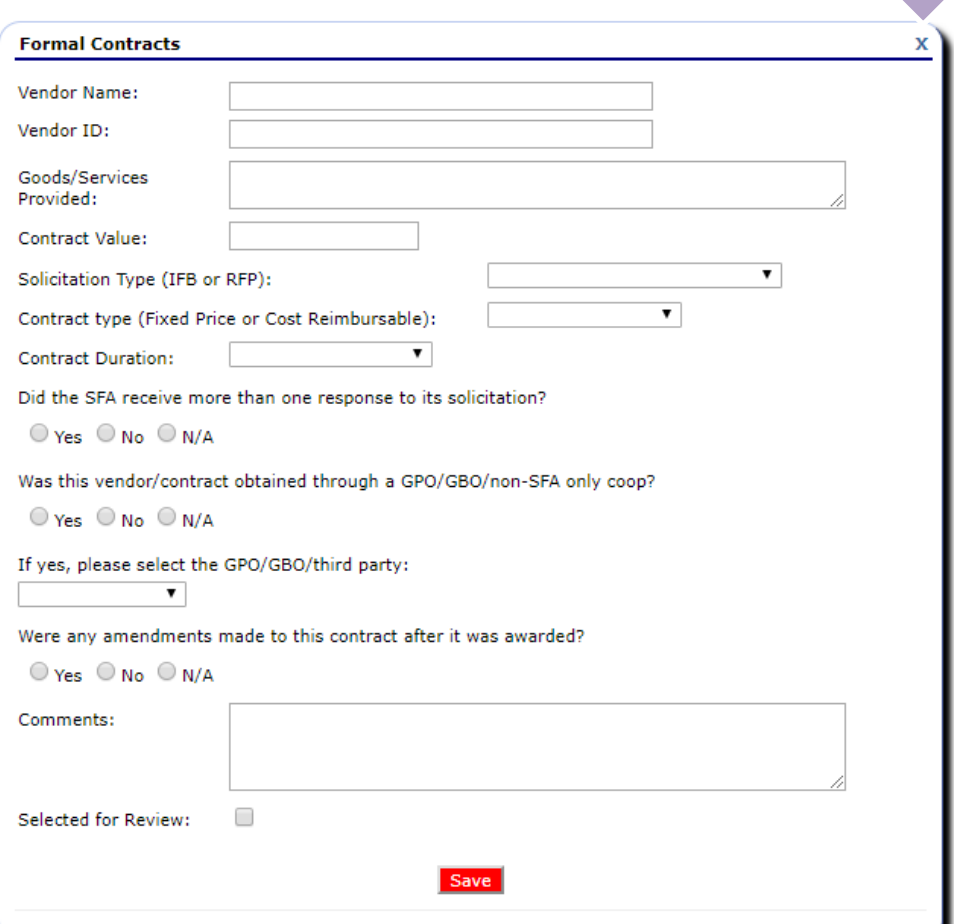

Formal contracts ask for the same information as small purchases with some additions

Formal contracts are those made through sealed bids or competitive proposals

### **Formal contract information**

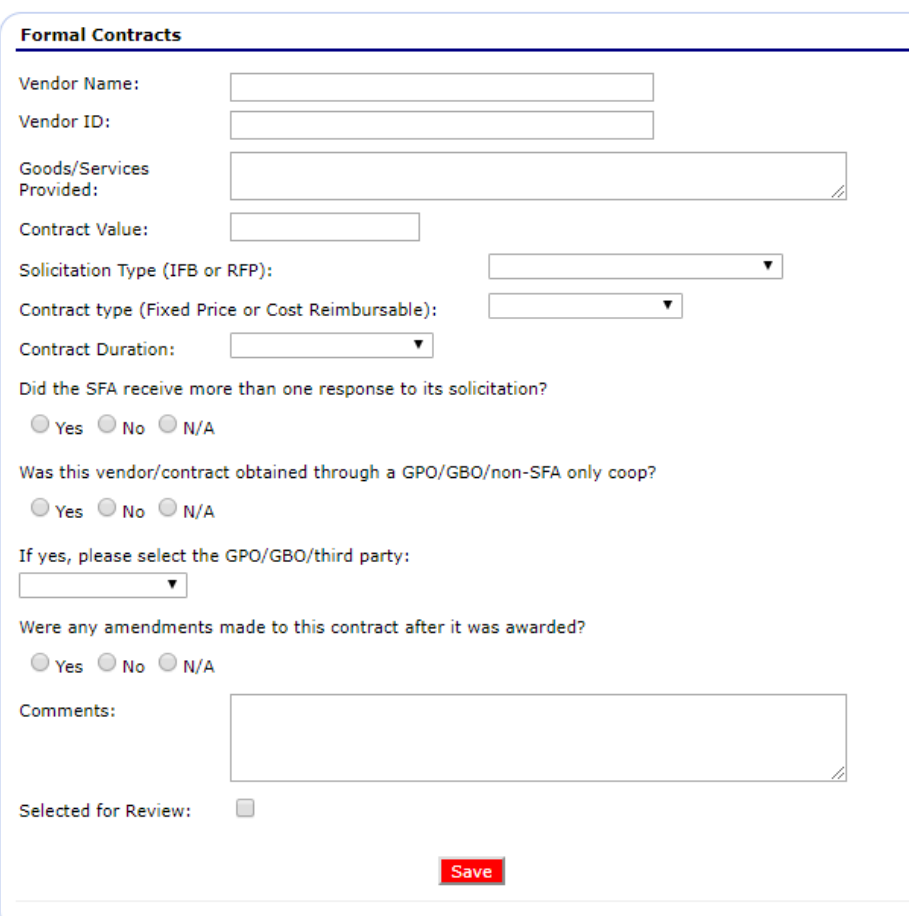

- Contract value
- Solicitation type
- Contract type
- Contract duration
- Were amendments made to the contract

Formal contracts are those made through sealed bids or competitive proposals

Education

#### **FSMC contract information**

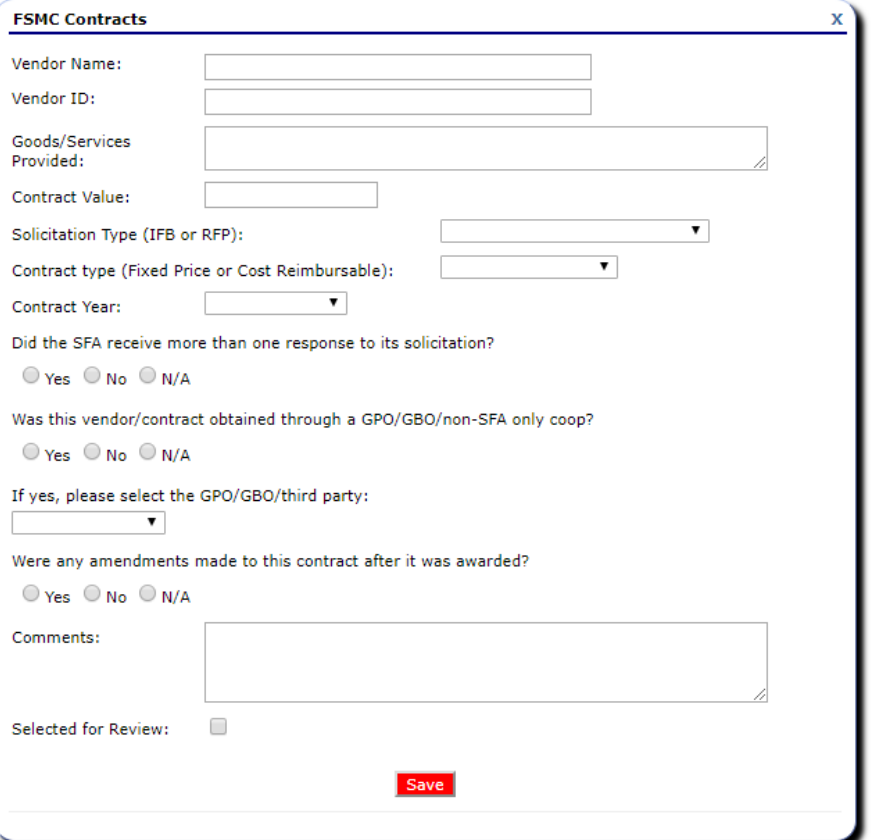

Food Service Management Company (FSMC) contracts ask for the same information seen with formal contracts

#### FSMC contracts include organizations that manage any aspect of school food service

## **Processing contract information**

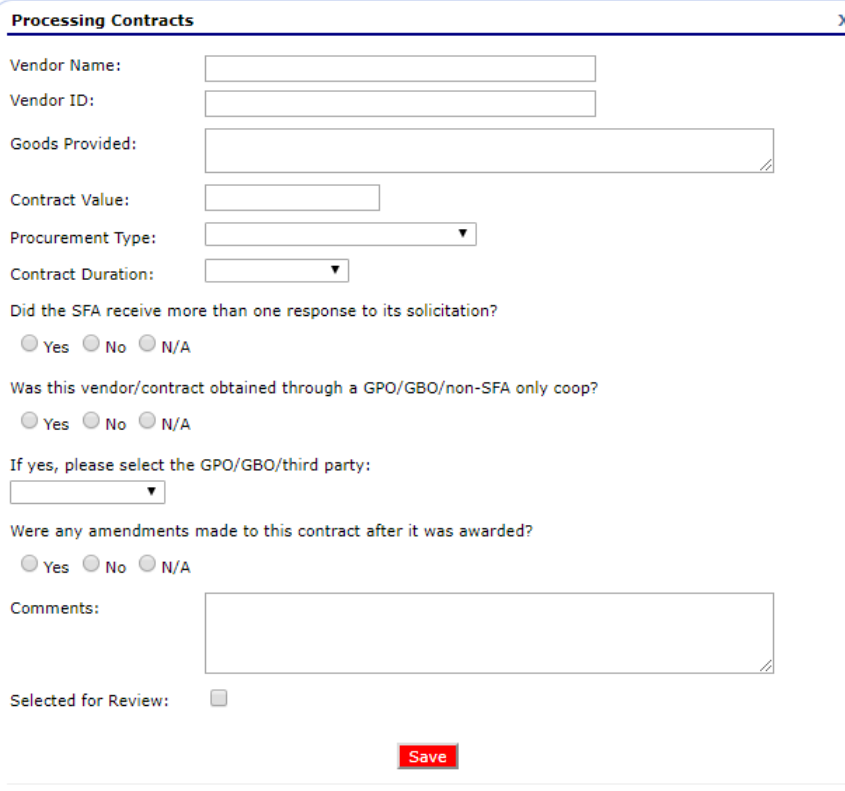

Education

Processing contracts ask the same questions as formal contracts only without asking for contract type

Processing contracts are those made with a food processor for further processing of USDA foods into end products

## **Processing contract information**

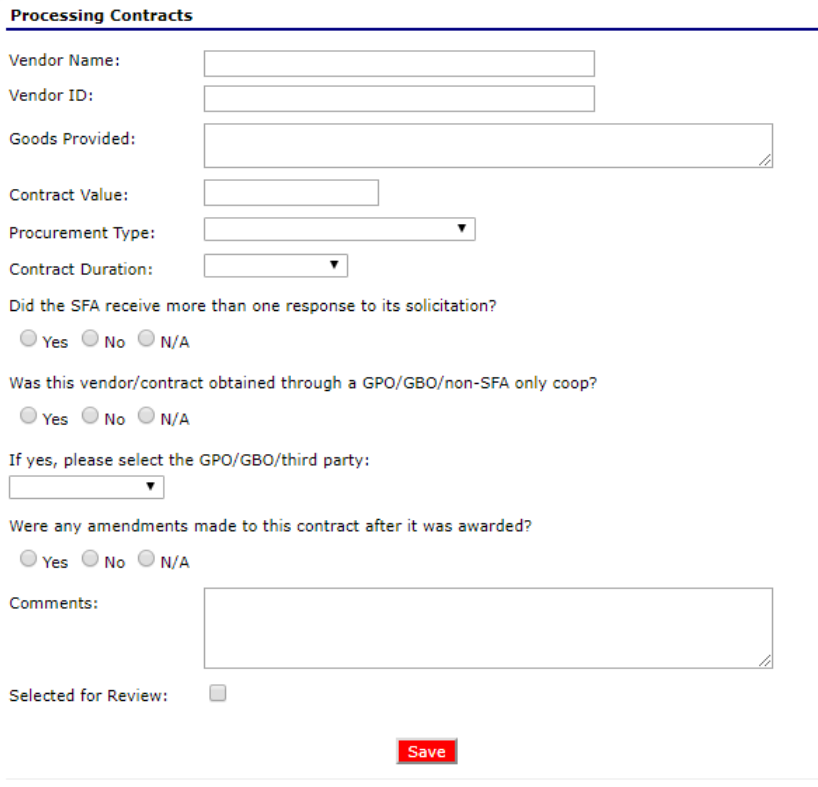

ducation

USDA Foods purchased from the Ohio Department of Education and paid to the state treasurer should be included in processing contracts

Processing contracts are those made with a food processor for further processing of USDA foods into end products

## **Submitting the Procurement Table**

Edit

Yes

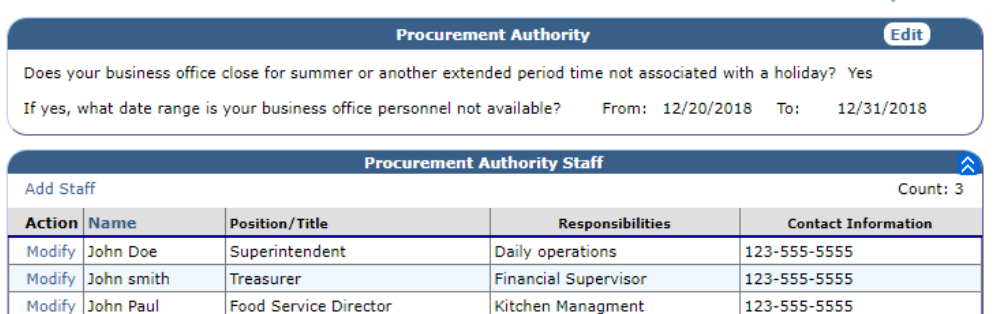

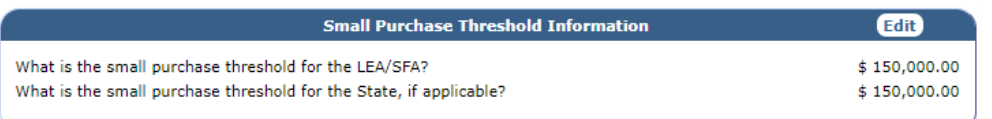

Group Purchasing Organizations, Group Buying Organizations and Third Party Entities

Did the SFA pay a membership fee, join at no cost, or otherwise enter into an agreement with a Group Purchasing Organization (GPO), Group Buying Organization (GBO) or third party entity?

If Yes, Provide Organization Name/Type

Department of Education

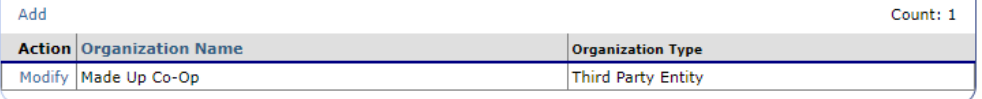

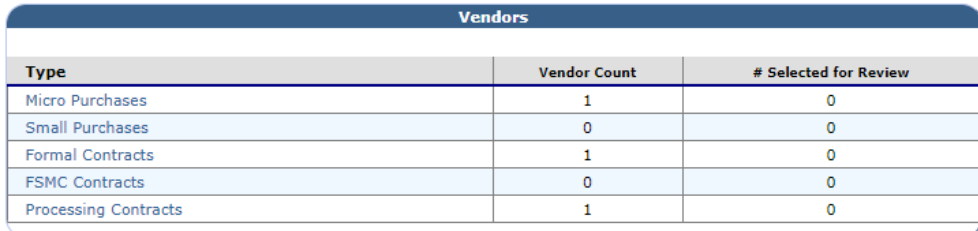

Email your lead reviewer to let them know that all documents and vendor information have been entered into the SFA Procurement Table.

#### **Questions?**

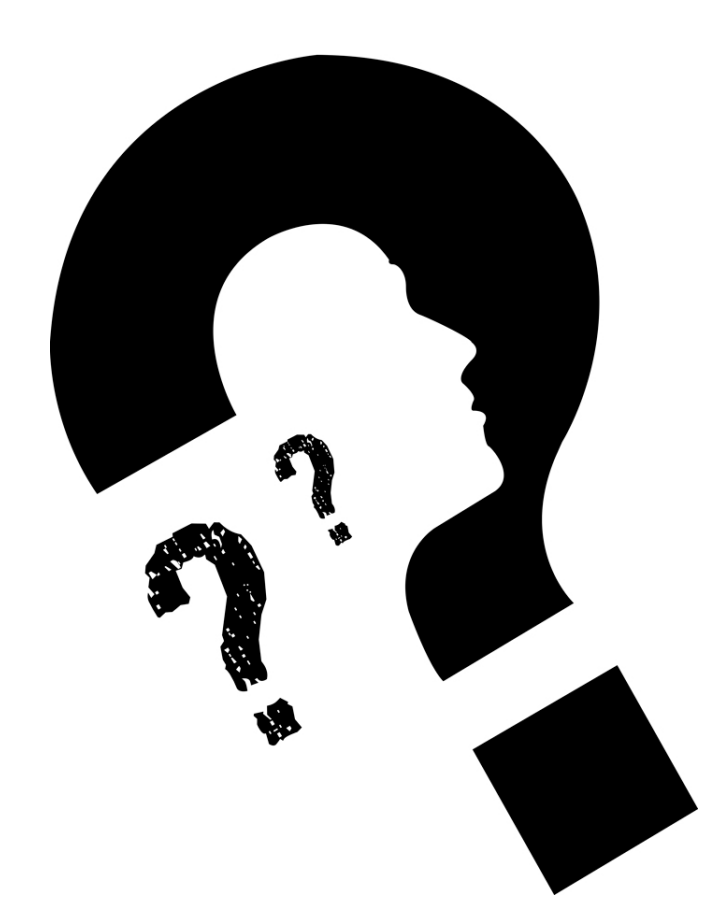

Ohio **Department**<br>of Education

#### **education.ohio.gov**

**Office of Integrated Student Supports 25 S. Front Street, Mail Stop 303 Columbus, OH 43215 Fax: (614) 466-8505 Phone: (614) 466-2945 [Mark.Richards@education.ohio.gov](mailto:Mark.Richards@education.ohio.gov) [Garrett.Contizano@education.ohio.gov](mailto:Garrett.Contizano@education.ohio.gov) [Justin.Chapman@education.ohio.gov](mailto:Justin.Chapman@education.ohio.gov) [Aditi.naik@education.ohio.gov](mailto:Aditi.naik@education.ohio.gov)**

**Department** of Education

## **Join the Conversation**

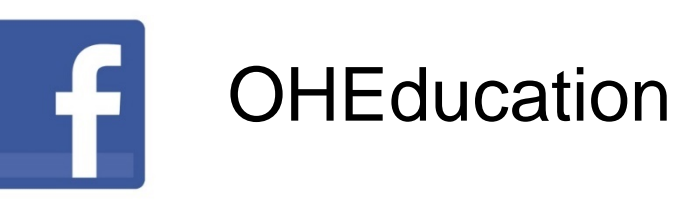

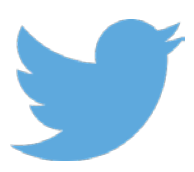

@OHEducation @OHEducationSupt

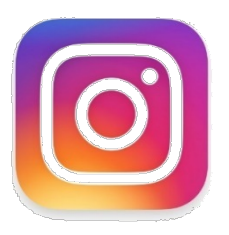

**OHEducation** 

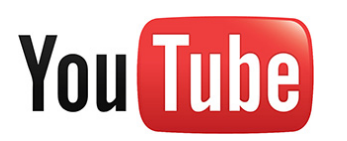

**OhioEdDept** 

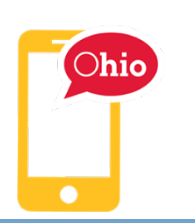

education.ohio.gov/text

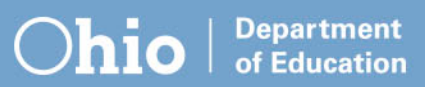